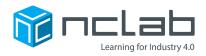

## Karel Project #11 DEF-INITELY

# You can use patterns to persuade players to use custom commands. It makes for a fun programming challenge.

Click on File and save the worksheet in the folder course-karel-projects under the new name, def-initely.

#### **Goal: Use Multiple Repeating Patterns**

To create a maze that requires multiple repeating patterns, you will:

- 1. Create a repeating pattern with a corresponding Object.
- 2. Create a second pattern with a new Object.
- 3. Test your maze.

#### **Step 1: Create a Repeating Pattern**

Start by adding an Apple to a blank maze. As always, choose a Theme you enjoy.

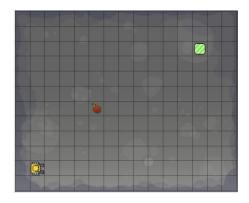

Now build a tunnel of Walls around the Apple. This is our Apple Pattern. This Apple Pattern was first introduced in Project #10: Fruit Loops.

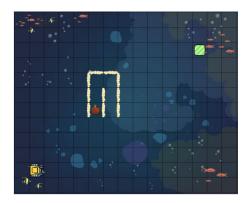

In another area of your maze, build the Apple Pattern again.

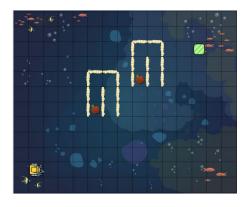

NCLab Educational Resource. © copyright NCLab, Inc. All rights reserved.

#### Step 2: Create a Second Pattern

To complete your maze, add a different pattern with a different Object. Feel free to make more patterns. Experiment and try different patterns!

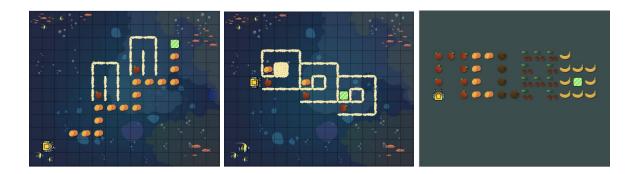

Tips:

- You can require the keyword def in Goals.
- Set the Mode to Programming in Goals.

#### Step 3: Test Your Maze

Test your maze using the Play button. Can you solve your maze by using two separate if-statements for your patterns? How would a solution work with the keyword def?

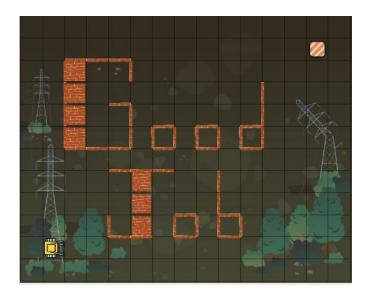

NCLab Educational Resource. © copyright NCLab, Inc. All rights reserved.

### **Project Checklist**

Your Project will be finished when:

- 1. Your maze has multiple repeating patterns.
- 2. Each pattern has a corresponding Object.
- 3. Your maze is solvable.